ǿодуль 3. Урок 5. Ȃроект **«**База данных: консольный интерфейс»

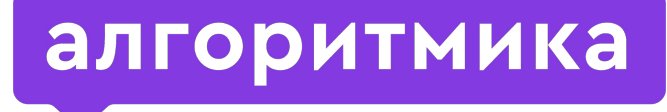

**Международная школа программирования для детей**

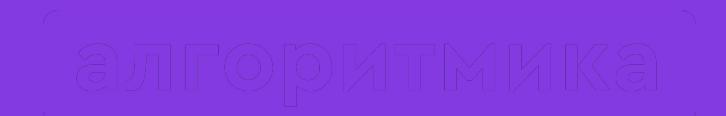

## Повторим

### Сегодня на занятии:

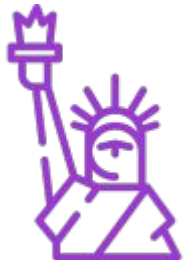

- Разрабатываем консольный интерфейс пользователя.
- Завершаем разработку проектов.

## Как понять, что делать в программе?

ȁбсуждение

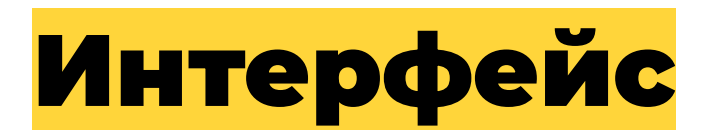

**— это механизм для слаженного взаимодействия, например, человека и компьютера. Человек снабжает компьютер данными или отправляет ему команды, а компьютер, в свою очередь, в ответ возвращает результат своей работы.**

ȁбсуждение

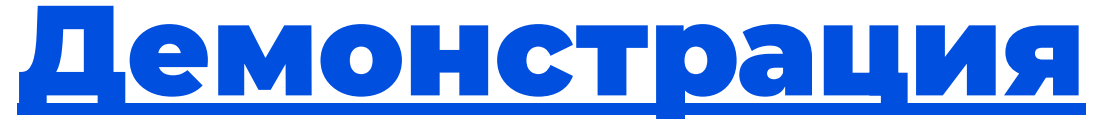

#### (начальный интерфейс)

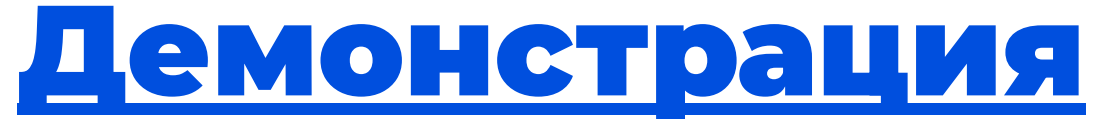

(полный интерфейс)

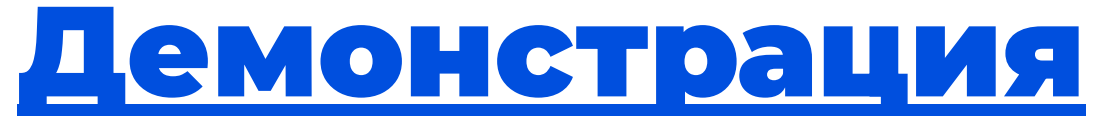

#### (программа без ответной реакции)

## Ȃочему программа не отреагировала?

ȁбсуждение

#### Интерфейс есть —

#### а запрограммированной реакции нет

#### 74 print(""

73

- Это программа для "Онлайн-заказа еды". 75
- В ней доступны следующие действия: 76
- 1 Заполнить меню 77
- 78 2 - Вывести меню
- 3 Сделать заказ 79
- 80 0 - Закончить выполнение программы
- Виды меню: 81
- 82 11 - Завтраки
- 83 22 - Ужины
- 84 33 - Бизнес-ланчи
- 85 Чтобы сделать какое либо действие, введите соответсвующие цифры.
- $\cdots$ 86
- 87
- question = input("Что вы желаете сделать?") 88

#### **Обсуждение**

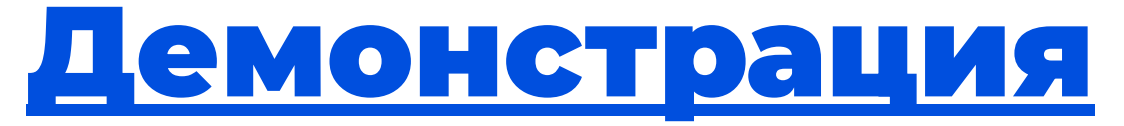

#### (реакция программы на заполнение меню «Завтраки»)

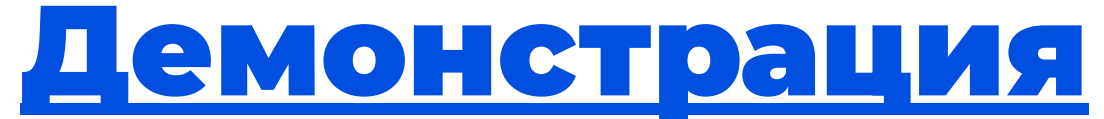

(рабочая программа)

### Заходим на платформу

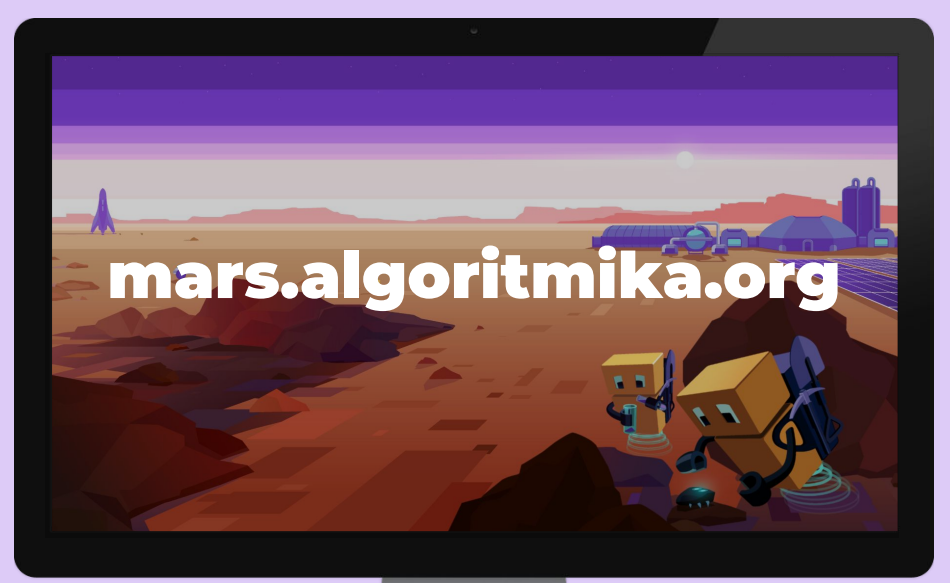

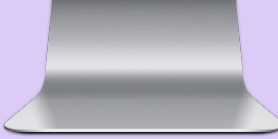

### **Проект «База данных: консольный интерфейс»**

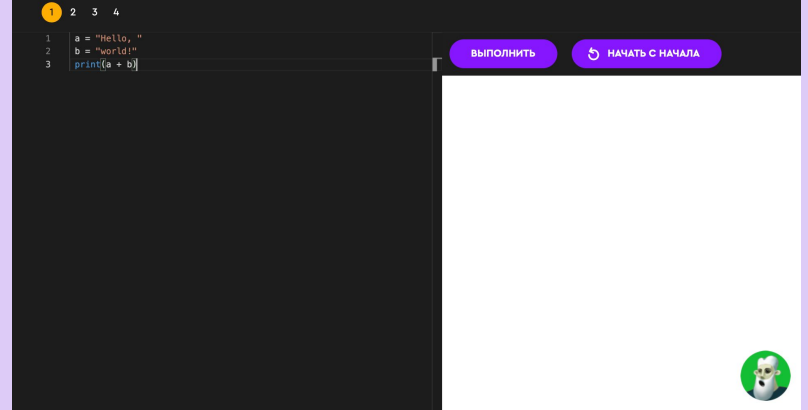

Задание на платформе

# Итог первой LODE ALL VPOIE

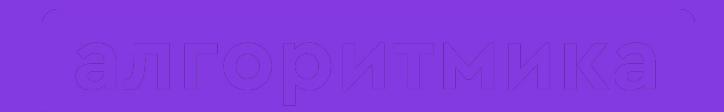

## Давайте отдохнём!

### Заходим на платформу

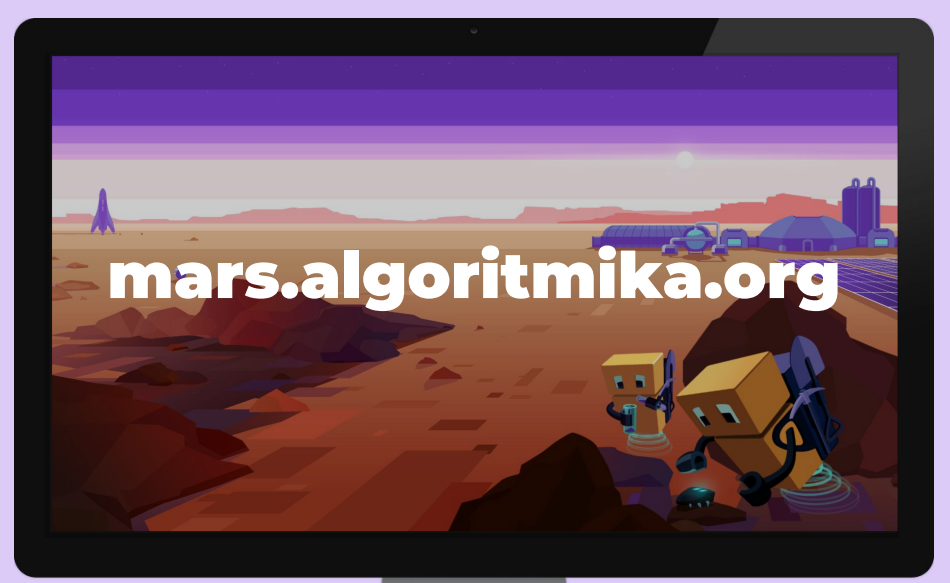

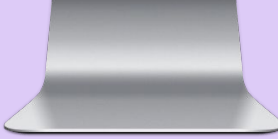

### **Проект «База данных: консольный интерфейс»**

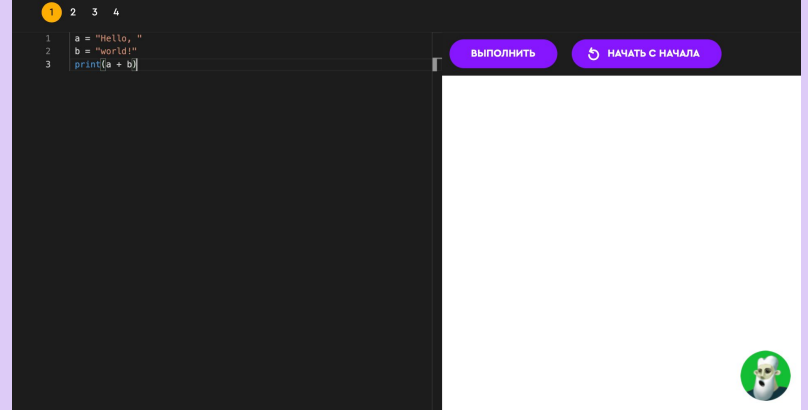

Задание на платформе

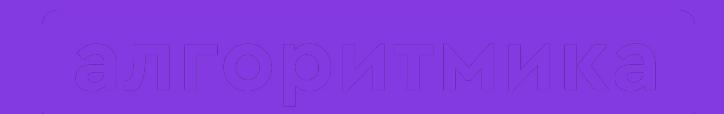

## Как прошло занятие?

#### На следующем занятии:

Начинаем новую главу — проектный модуль!  $\bullet$ 

# До встречи!

 $\bullet$ 

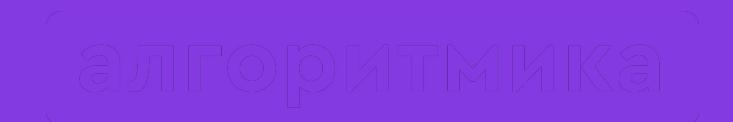

## Демонстрация проектов